博物館資料のデジタルアーカイブ化作業について

石田卓也、久貝祐子、長井沙也加

1、はじめに

自館資料の記録としてデジタルアーカイブを作るべく博物館資料の撮影を行った。

博物館資料の性質上、収蔵庫外へ持ち出しは困難であり、また管理台帳との照合や資料の取り扱いの面か ら、所蔵館の学芸員による作業が好ましいと考えた。写真撮影のプロではないため、なるべく簡易に、かつ 後々も同じような状況を再現できるよう数値的な記録を残しながら撮影を進めた。以下、私たちが行ったデ ジタルアーカイブ化作業の手順について説明する。

# 2、機材をそろえる

撮影にあたって、まずは機材をそろえる。今回準備した機材の選定理由やメリット・デメリットを表にま とめた【表1~9】。商品名欄の()内に記入されているのは(メーカー名 /型番)である。

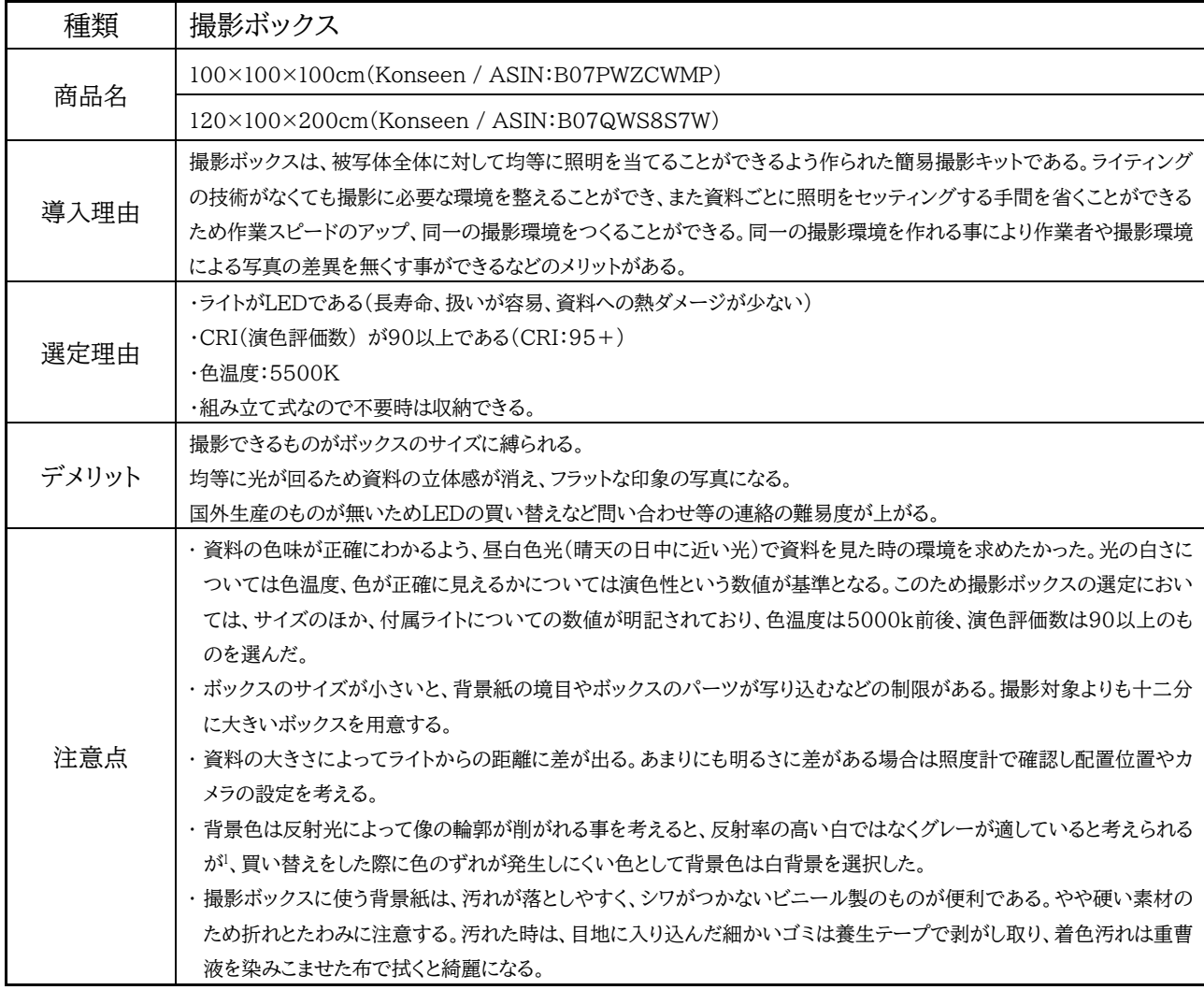

表1.機材情報まとめ 撮影ボックス

<sup>1</sup> 文化財写真技術研究会 『文化財写真研究 2017 Vol.8』 文化財写真技術研究会 2017、p39

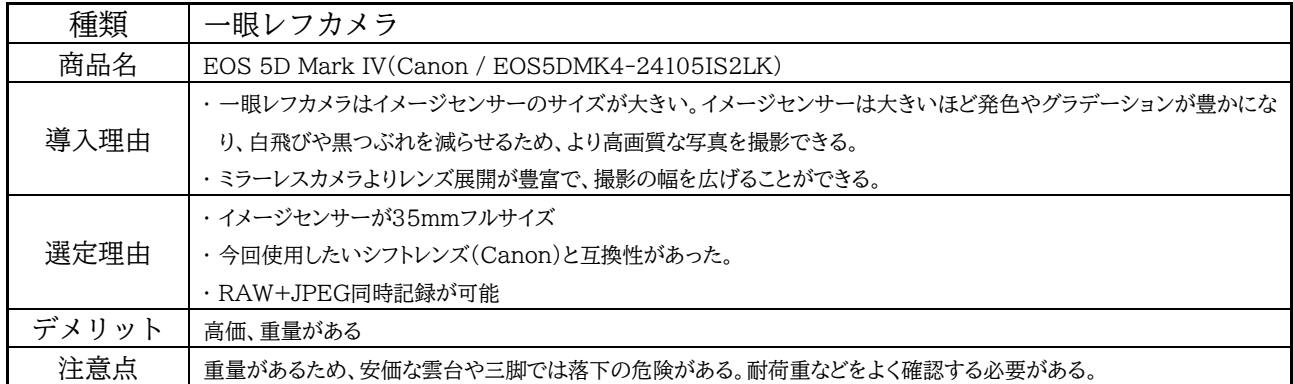

表2. 機材情報まとめ 一眼レフカメラ

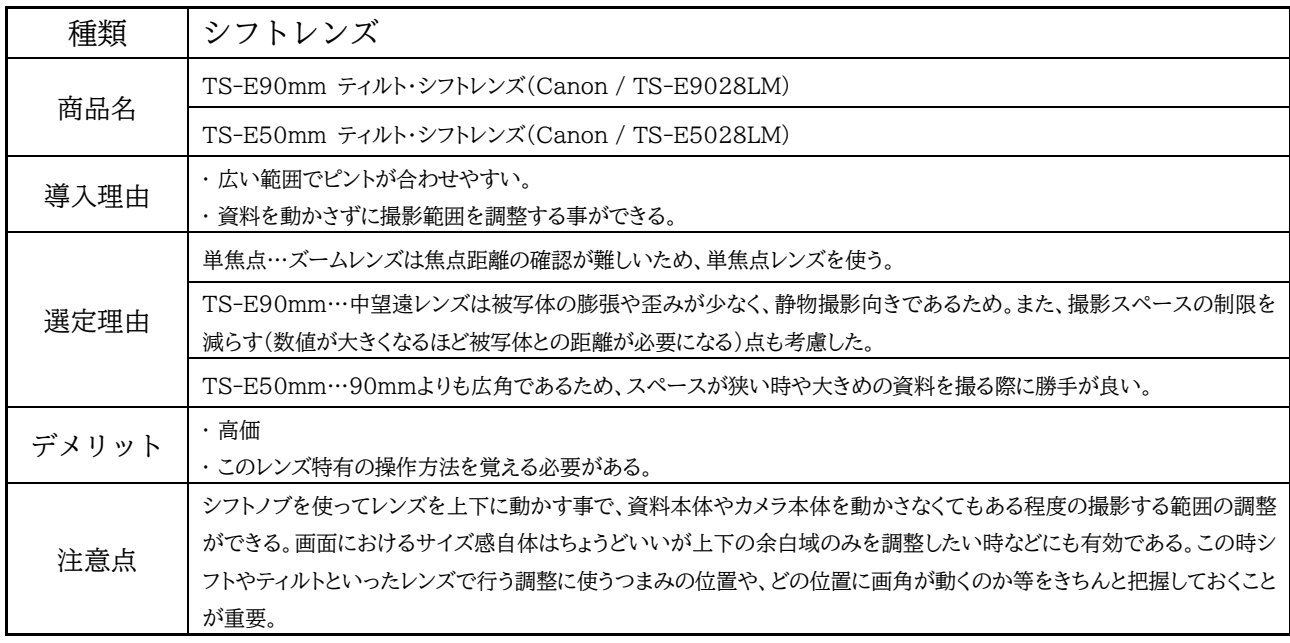

表3. 機材情報まとめ シフトレンズ

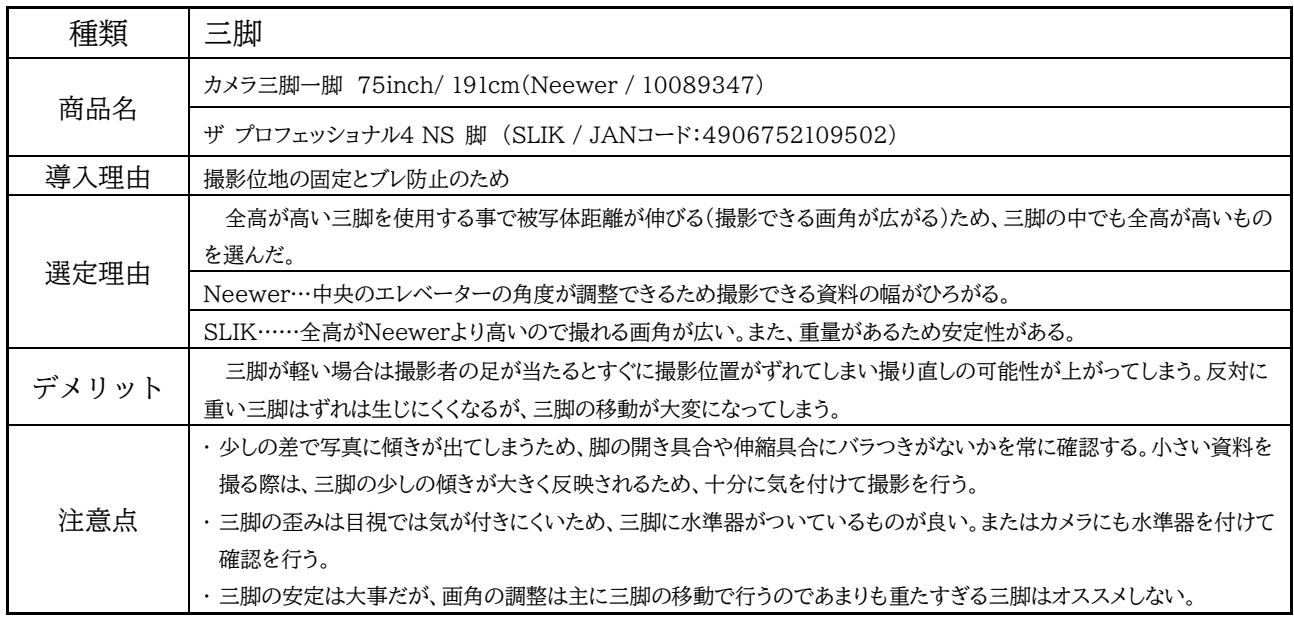

表4. 機材情報まとめ 三脚

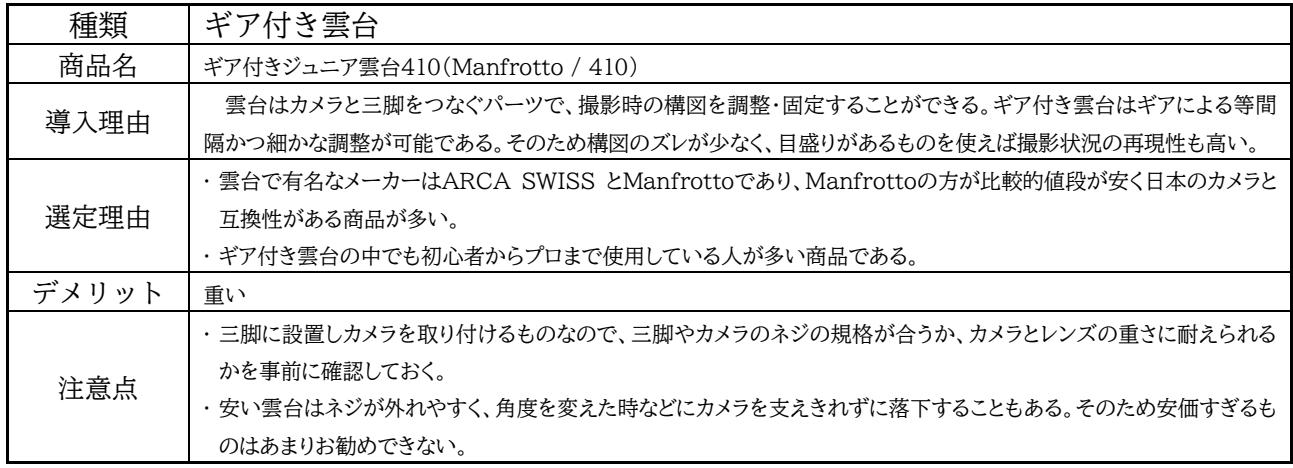

表5. 機材情報まとめ ギア付き雲台

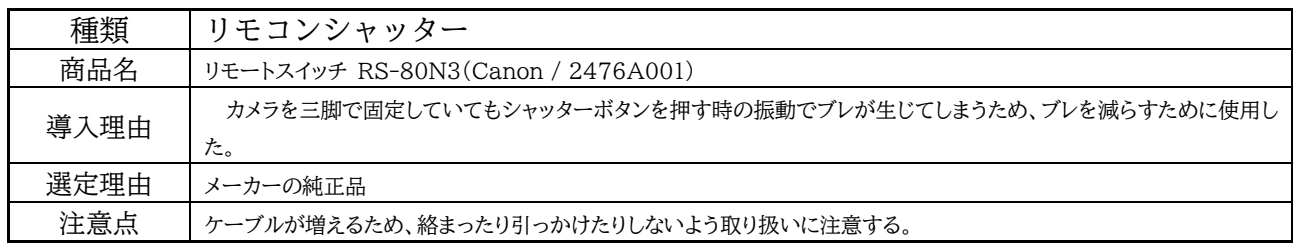

表6. 機材情報まとめ リモコンシャッター

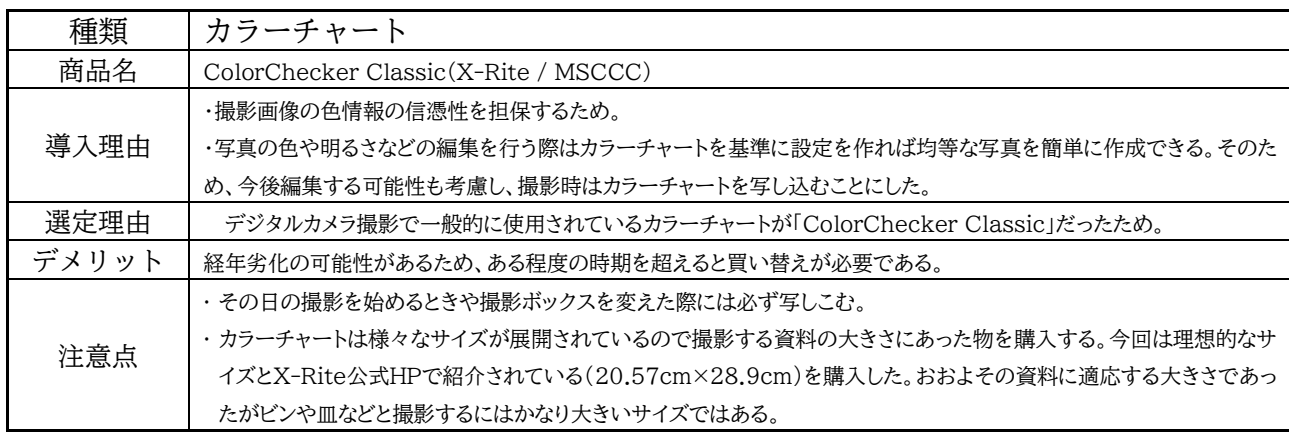

表7. 機材情報まとめ カラーチャート

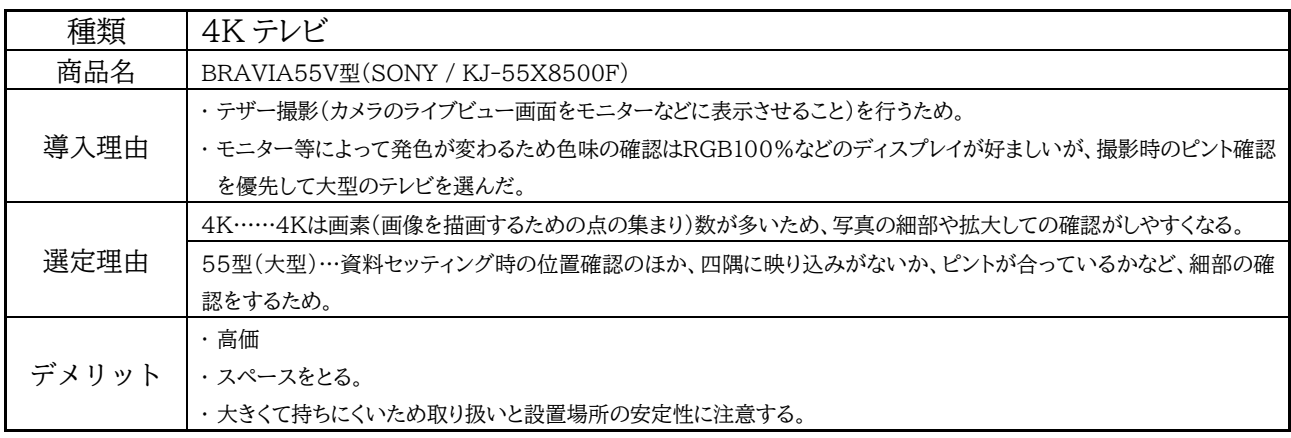

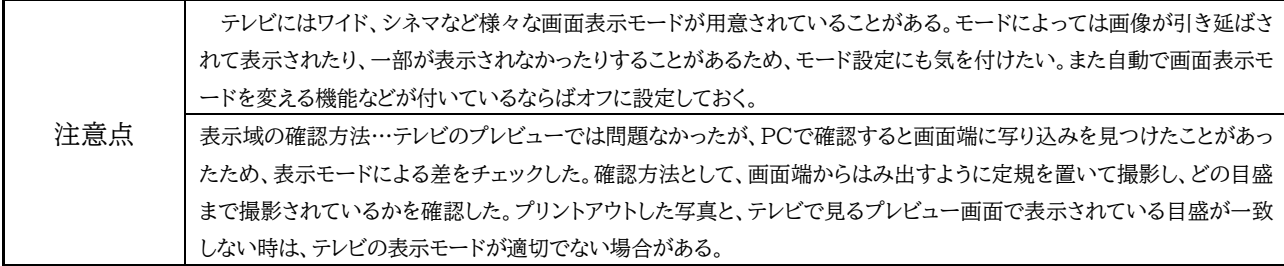

表8. 機材情報まとめ 4Kテレビ

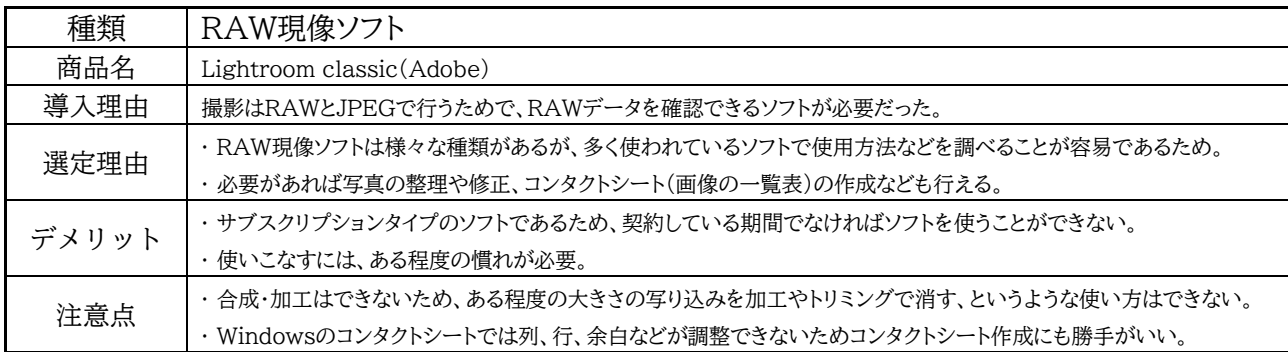

表9. 機材情報まとめ RAW現像ソフト

# 3、撮影前の準備

## 前準備① 資料の準備と確認

まずは撮影する資料を取り出し、管理用 ID 番号を確認する。なお、ID 付与【表 10】や個数のカウント方 法については自館の独自のルールであることをお断りしておく。

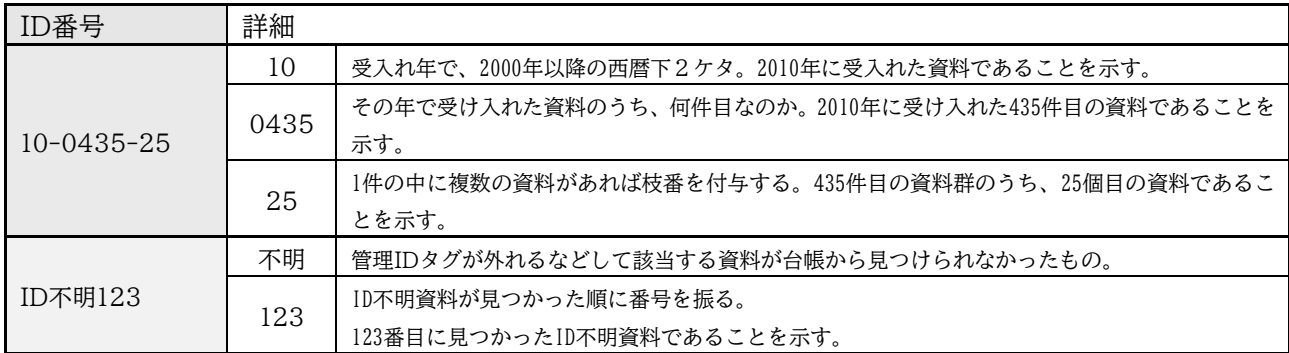

表10. IDのつけ方の例

前準備①-1 資料の取り出し

資料は棚ごと、ジャンルごとなど、把握しやすいまとまりで取り出す。資料のサイズによって使う撮影ボ ックスや三脚位置などが変わるため、ID確認後はサイズごとに資料を分けておくと撮影作業がスムーズに行 える。

前準備①-2-1 資料の管理用ID番号を確認する

今回の作業は博物館資料をデジタル化するものであるため、収蔵品台帳を元に作成した確認リストと照ら し合わせて資料を確認していく。

資料には管理用のID番号が記入されたタグが付けられているが、なかにはタグが外れるなどの理由で確認 ができない資料もある。旧管理番号や寄贈者等の情報が残っている場合はそれらを元に該当する管理ID番号 を探し、付与していく。該当するID番号を見つけることができない場合は不明資料として仮のIDを振り、台 帳情報を記入して撮影をする。仮IDで作業するのは、該当する管理IDが判明した時や登録せず削除する時に 修正や管理が容易に行えるようにするためである。また、IDが確認できた資料であっても必要な場合は登録 情報の再整理を行った。

### 撮影・計測時に使用した確認リスト

元の収蔵品台帳は項目が多いため、撮影確認に必要な分を絞り込み、撮影・計測メモのための欄を追加し たリストを作成した【図1】。このリストで資料を確認し、撮影や計測の結果を反映している。項目は 『ID、 名称、収蔵場所(棚・段・箱・袋)、撮影状況メモ、撮影日、計測結果(W・D・H・Φ、重量)、計測日、個 数、メモ』 などである。

### ①-2-2 情報の再整理・ID不明資料

ID不明の資料、IDがあってもリストと照合できない資料は「ID不明」として管理番号を付与した。名称も 資料の特徴がわかる名前を暫定的につけている【図2】。

## ①-2-3 情報の再整理・レコードの場合

単純に収蔵されていた枚数でもって番号が振られていた(Aさんから寄贈されたレコードがトータル60枚 あれば60番まで振るという形)が、別々に登録していたものが2枚組のレコードだった等セット扱いするべき ものが見つかったため、番号を整理した。また、曲タイトル等の情報を補った。以下の例ではセットのレコ ードをまとめ直したため、ID10-0435の60まであった枝番【図3】は47まで整理されている【図4】。

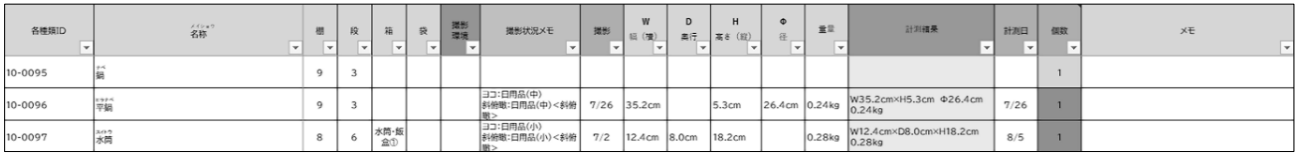

図1. 撮影時に使用している確認リスト

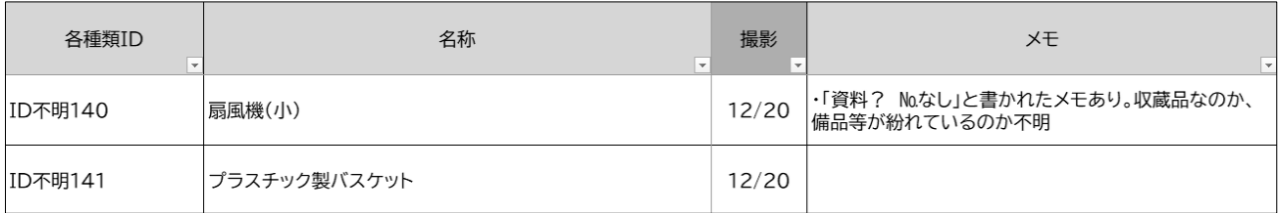

図2. リストへのID不明資料の記入例 収蔵資料かどうか判別がつかないものも一応登録する

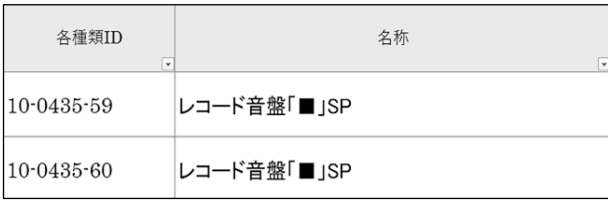

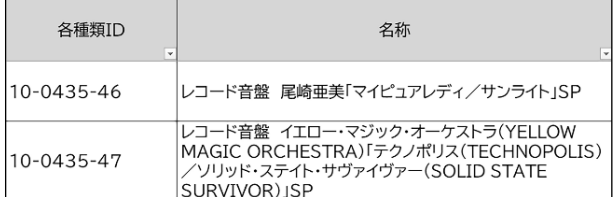

図4. IDを整理した後のリスト

また、ケースに収められた個別の資料 (ケースと中身がセットではない)は、 ケースと資料それぞれを独立した扱い とし、収められていたケースに紐づけ るため枝番で処理をした。例えば ID10- 0506-6 の資料は、木箱(レコードケー ス)に何タイトルものレコードが収め られていたが、登録としては 1 件であ った【図 5】。

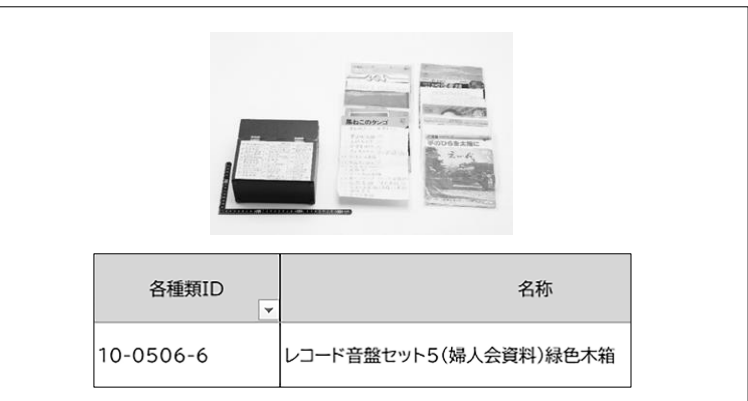

図5. 多数のレコードを収めた木箱とそのリスト

修正例

ID10-0506-6の木箱はレコードとセットではないため、木箱自体も1件として登録、中に収められていたレ コードはタイトルごとに枝番を付け、1タイトル1件の独立した資料としてとして登録した【図6】。

ケースと中身がセットの場合はそのまま1件として登録する。図7のレコードは3枚1組のレコードだったた め、入っているレコードごとの写真も撮影するが、件数としては1件として扱った。

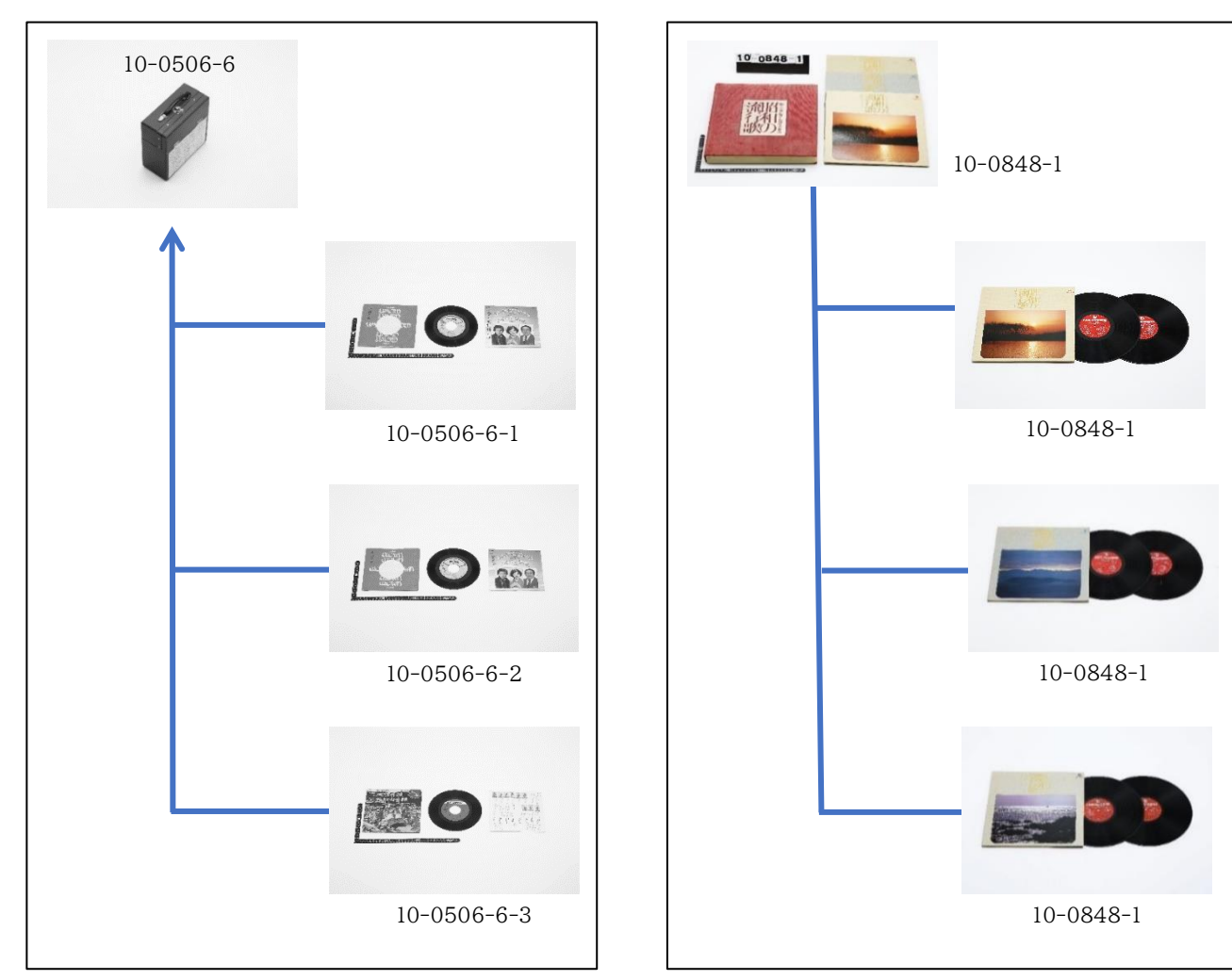

図6. ケースと収められていたバラバラのレコードの処理のイメージ

# ① -2-3 情報の再整理 個数のカウント

個数についても、再カウントした。1件の資料のうち分離できるものはそれぞれ1個としてカウントするこ ととした。例えば図9のレコードはレコードと付属物に、図10のおひつは本体とフタに分離できる。そのため 1件の資料でも個数はそれぞれ3個、2個となっている。ただし破損して分離したパーツについては個数として 数えていない。図11の羽釜のフタは、劣化により釘が外れるなどして3つのパーツに分かれているが、フタと しては1つであるため1個としてカウントした。

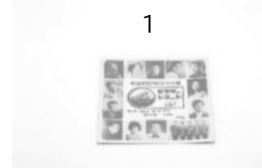

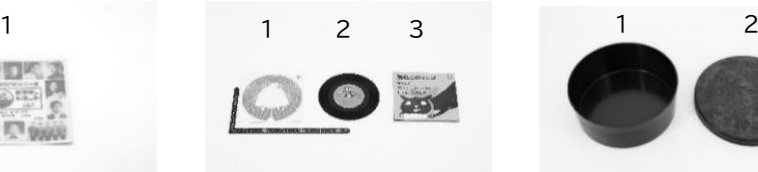

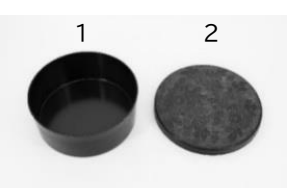

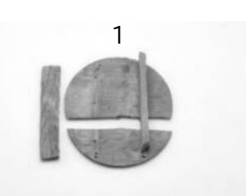

図8. レコードジャケット 図9. レコードと歌詞カードと 図10.おひつ(本体とフタ) 図11. パーツが分離しているフタ ジャケット

# 前準備② 機材のセッティング

資料の確認完了後、撮影に向けて機材を準備する。

前準備②-1 カメラ設定

カメラは表11のように設定した。

# 前準備②-2 撮影ボックスの設置

正面と斜俯瞰、どちらの撮影もできるように高さ70cmほど の机の上に設置して使っている【図12】。斜俯瞰撮影で被写体 との距離が必要な場合は床に設置することもある【図13】。

図12. 机の上にボックスを 置いている

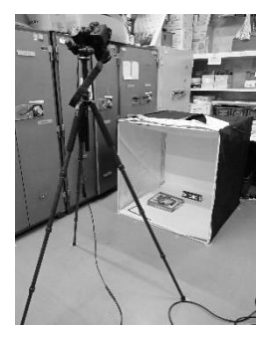

図13. 床に置いた撮影 ボックス

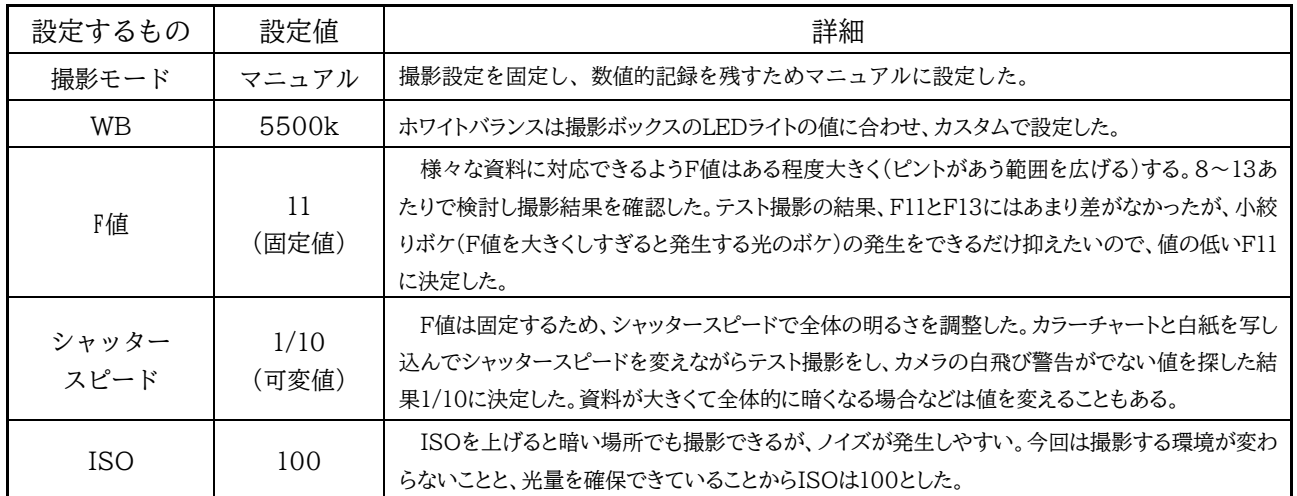

表11. カメラ設定一覧

4、撮影

カメラの設定や撮影ボックスの設置を終えたら撮影作業に入っていく。デジタルアーカイブはディス プレイ上で画像を見るため、画面上のバラつきが少なくなるよう気を付けながら撮影する。 撮影作業① 資料のセッティング

資料を実際に設置して撮影環境の設定を作っていく。撮影する資料群のうち、大体のサイズでグループを 作り、各グループの中で一番大きい資料を基準として三脚位置を決める。資料を撮影ボックス中央に置き、 ファインダーへのおさまり具合を確認する。資料全体が写り、かつ撮影ボックスのパーツなどが写り込まな いよう三脚位置やエレベーターの高さを調整する。場所や高さが決まれば設定の記録をとる。この時、三脚 位置は被写体ではなく撮影ボックスからの距離を計測した。この時記録した設定には名前を付けておくと、 資料の撮影状況を記録・再現する時に便利である【表12】。

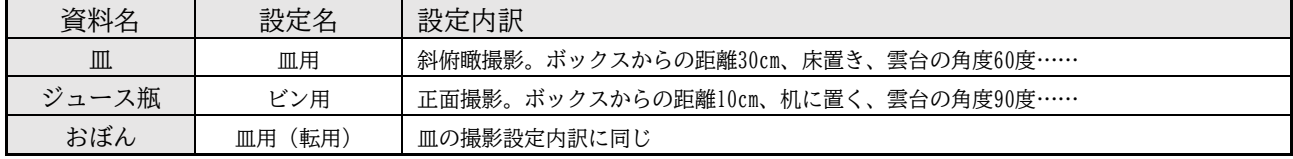

表12. 設定メモの例

一連の資料群の撮影設定を決めたのち、資料のセッティングを行う。資料は撮影ボックスの中央に置き、 資料の右側にID番号を、サイズ感を伝えるために定規を資料左側に設置する。資料は右利きの人物が使用す ることを想定して設置する。例えば柄があるものは柄を右にするなど、使用する人物から物を見る画とした セッティングを行う。これは神奈川大学の『民具実測図の方法』2を参考に決定した。

分離できるパーツや収納されたパーツは個数を把握できるよう、展開さ せた状態も撮影する。フタやケース、中に収納されたパーツなどは本体の 右側に展開させる。箱など立体の資料は、高さや奥行がわかるよう斜めに 配置することもある。その場合はカメラのグリッド線表示を参考にし、斜 めに配置した資料の辺とグリッド線の辺が平行になるようにした【図 14】。

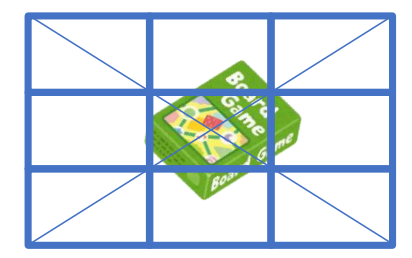

図14. 立体資料の配置のイメージ

### 撮影作業② 撮影

カメラの構図はヨコ構図で固定し、正面撮影もしくは斜俯瞰撮影でメインカットとサブカットを撮影する。 メインカットは資料の特徴が一目でわかる面を撮影し、サブカットは情報を補足するためにあった方が良い と思われる面を撮影した。

正面か斜俯瞰のどちらで撮影するかは資料の形状にて決定する。平面的な資料や、奥行を見せたいものは 斜俯瞰で撮影した。斜俯瞰で撮影を行うのは資料の奥行などのイメージが真俯瞰より伝わりやすいためであ る。斜俯瞰撮影では資料の高さなどによって45度と60度など、角度を使い分けて撮影した。この角度はギア 雲台によって調整するため再現が可能である。

#### 撮影の実例

基本的に、ID・定規入り全体(①)、定規入り全体(②)、定規なし全体(③)、資料の裏表面や左右面といったサ ブカット(④)、といったカットを撮影した。分離できるパーツは展開させた図(⑤)も撮影する【図15】。

<sup>2</sup> 神奈川大学日本常民文化研究所『民具実測図の方法Ⅰ-農具-』、平凡社、1988年、12p

同じルールを用いた実例としては『民具実測図の方法Ⅰ-農具-』内の「風呂鍬(pp.80-81)」、『民具実測図の方法Ⅲ-生活用具-』「鉄瓶 (pp.145-147)」「包丁(pp.184-185)」などがある。

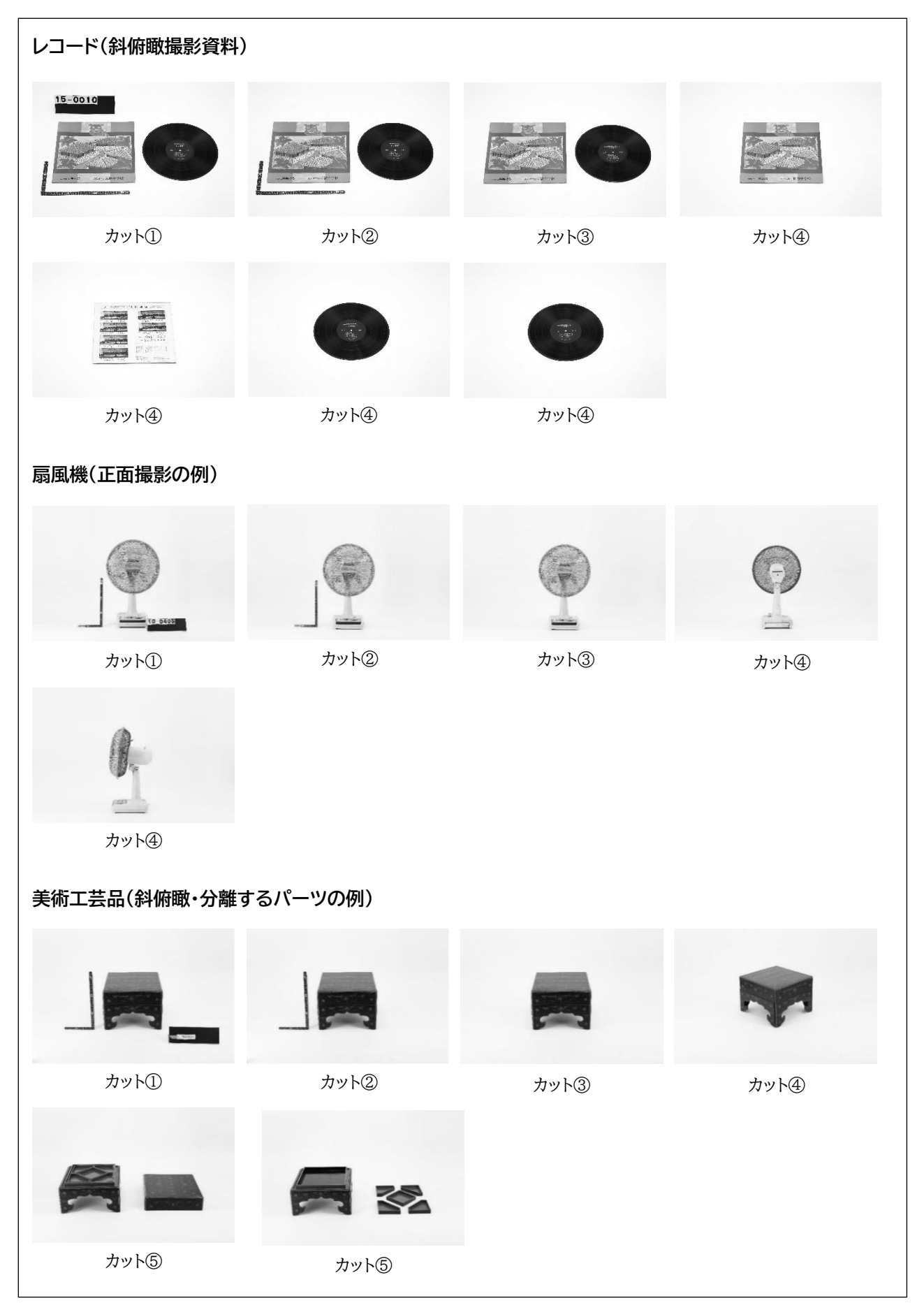

図15. 撮影カットのタイプの実例

# 5、計測

計測は、全体のサイズ感が把握できる ように最大値を測る。基本的には資料の 横幅、高さ、奥行、重量であり、資料によ っては径や底なども測る。

最大値の他、名称に影響があるものや 特徴づけに影響がある部分は計測する。 自館の資料としては収蔵していないが、 例えば刀は刃の長さなどによって種類や

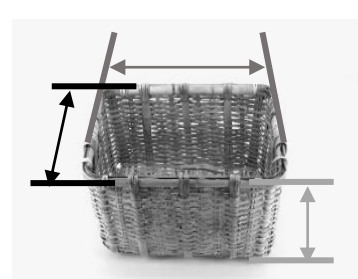

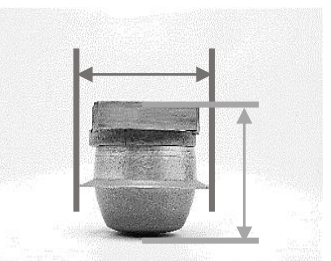

図16.計測の基本イメージ - 図17.径を測る計測の基本イメージ

名称が変わる。そのような資料は全体のサイズ感の他、重要な部位(この例では刃渡り)も計測する。この 時、資料を傷つけないよう、できるだけ布製のメジャーを使う3。

## 6、撮影後の作業

### 撮影後のデータ管理

撮影状況と撮影日のメモ、計測データと計測日のメモは確認リストに記入していく【図18】。また撮影デー タは日付ごとにファイルに分けて保存し作業の成果情報としてファイル名も併記したコンタクトシートを作 成する。この時、必要なデータを削除してしまうという人為的ミスを防ぐため失敗カットも残しておく。失 敗カットであることは後述する画像データリストの備考欄に記入しておく。

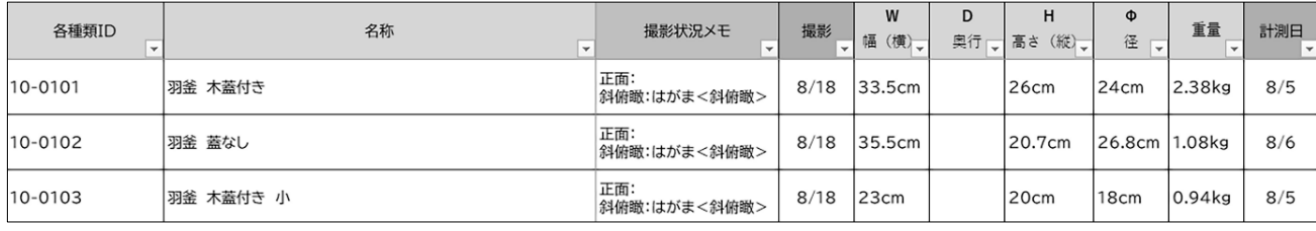

図18.管理リストへの撮影情報と計測結果を入力した状態

また、画像データだけを取り出した時にも、どの資料を撮影したカットなのかが確認できるよう、画像名と 撮影情報を紐づけた画像データリストも作成する【図 19】。項目は、ファイル名、画像の種類、ID、品目名、 パーツ、撮影環境、カットの種類、備考、撮影日である。テスト撮影した写真や失敗カットについては、備 考にその情報を記入する。

このリストを作ることにより部分的なパーツだけを撮影した写真からも資料をたどることができるように なる。例えば画像ファイル「013A6797」は羽釜のフタだけが撮影されている画像だが、リストと照合するこ とでID10-0101の羽釜のフタを撮影したものだと判断することができる【図20】。

<sup>3 「【</sup>新転載!】ビジツカンの道具 第1回「メジャー」一買うのに苦労する道具です―」『三重県博物館協会(仮)ブログ』 https://sanpakukyo.blog.fc2.com/blog-entry-299.html 「資料にやさしい測る道具【コラムリレー06 第39回】」『集まれ!北海道の学芸員』http://www.hk-curators.jp/archives/4687

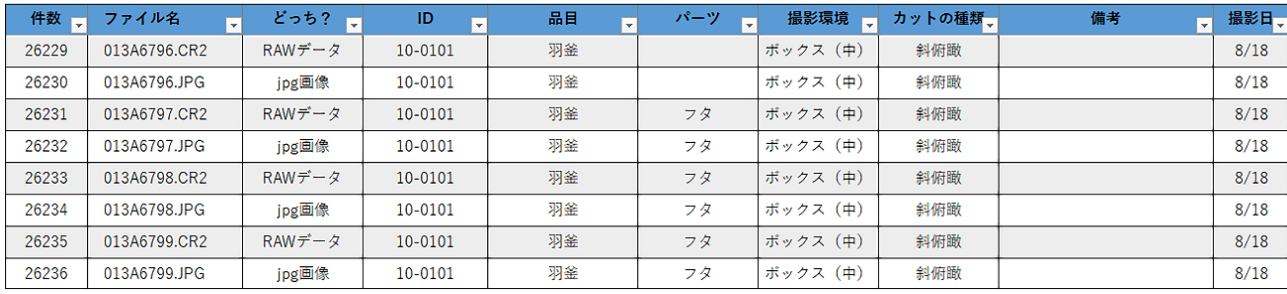

図19. 画像データの確認リスト

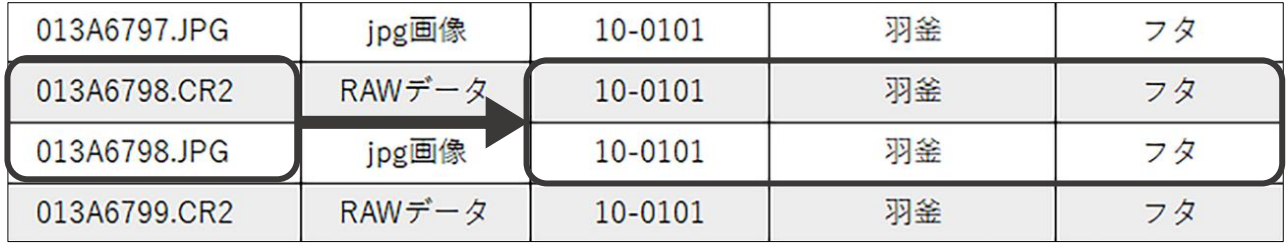

図20. 画像ファイル名から資料IDを探す

7、おわりに

デジタルアーカイブ作業を始めるにあたって、様々な資料を参考にした。しかし個別の作業の注意点など を述べたものは多いが、作業全体の流れを説明しているものはあまりなく、また撮影環境・設定について細 かに言及しているものも少なかった。そこで作業に入る前にまずは作業マニュアル作りから始める必要があ った。

それぞれの作業に対して理想的な状況・条件について調べたが、限られたスペース、人員、コストでは作 業に限界があったため、進めていく中で優先すべき条件を整理し作業内容を簡略化していった部分もある。

また、撮影設定や環境、管理方法などを整えるにあたってカメラの専門用語や仕組み、撮影環境の作り方 などを理解する必要があったため、ひとまずのマニュアル作りだけでもかなりの時間を要した。ここはデジ タルアーカイブ作業を学芸員のみで始めるにあたってかなりのハードルを感じる部分であると思われる。

今回のこのレポートでは作業手順と撮影状況をできるだけ細かに記してみた。素人によるゼロからの取り 組みのため、つたないところが多々あったかと思われますが、これからデジタルアーカイブを始めようとす る方々にとって何かしらの参考になれば幸いです。

## ■参考文献、web サイトリスト

デジタルアーカイブについて

- ・岐阜女子大学デジタルアーカイブ研究所 『地域文化とデジタルアーカイブ』 樹村房 2017年
- ・柳与志夫(編) 『入門デジタルアーカイブ』 勉誠出版 2017年
- ・南城市教育委員会文化課 『南城市文化財デジタルアーカイブ実施計画書』 南城市教育委員会文課 2019年

照明について

・藤原工 『学芸員のための展示照明ハンドブック』 講談社 2014年

計測の参考

- ・神奈川大学日本常民文化研究所 『民具実測図の方法Ⅰ-農具-』 平凡社 1988年
- ・神奈川大学日本常民文化研究所 『民具実測図の方法Ⅱ-漁具-』 平凡社 1989年
- ・神奈川大学日本常民文化研究所 『民具実測図の方法Ⅲ-生活用具-』 平凡社 1990年
- ・「【新転載!】ビジツカンの道具 第1回「メジャー」─買うのに苦労する道具です─」『三重県博物館協 会(仮)ブログ』
	- https://sanpakukyo.blog.fc2.com/blog-entry-299.html
- ・「資料にやさしい測る道具【コラムリレー06 第39回】」『集まれ!北海道の学芸員』 http://www.hk-curators.jp/archives/4687

### カメラの基礎知識

・Canon 「写真用語集」 『CANON iMAGE GATEWAY』

https://ptl.imagegateway.net/contents/original/glossary/index.html

- ・Nikon 「デジタル一眼レフカメラの基礎知識」 https://www.nikon-image.com/enjoy/phototech/manual/
- ・フォトアドバイス 『一眼レフの教科書』 https://camera-web.jp/
- ・saizou 「カメラ初心者のための基礎知識」 『ログカメラ』 https://logcamera.com/kiso/

## シフトレンズについて

- ・Canon 「キヤノン:TS-Eレンズスペシャルサイト」
- https://cweb.canon.jp/ef/special/ts-e/index.html
- ・seimas 「カテゴリー:TS-Eレンズ」 『てーへんカメラマンの日々』 http://seimas.cocolog-nifty.com/blog/tse\_1/index.html

## 撮影環境・撮影方法について

- ・文化財写真技術研究会 『文化財写真研究 2016 Vol.7』 文化財写真技術研究会 2016
- ・文化財写真技術研究会 『文化財写真研究 2017 Vol.8』 文化財写真技術研究会 2017
- ・文化財写真技術研究会 『文化財写真研究 2018 Vol.9』 文化財写真技術研究会 2018
- ・文化財写真技術研究会 『文化財写真研究 2019 Vol.10』 文化財写真技術研究会 2019
- ・haku 「物撮りテクニック その⑩ブツ撮りまとめ」 『カメラと三脚とアルカスイスと ときどきMac』https://arcarrsgitzo.com/butudori-technique-10/

## カラーチャートについて

- ・X-Rite『ColorChecker® クラシック』(製品ページ)
- https://www.xrite.com/ja-jp/categories/calibration-profiling/colorchecker-classic
- ・鹿野宏「ColorChecker Passport カメラマン必携の一枚」『電塾』 https://www.denjuku.org/old/review/201004/
- ・文化財写真技術研究会 『文化財写真研究 2017 Vol.8』 文化財写真技術研究会 2017